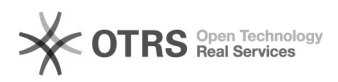

# Shopware 6: Retouren-Sendungsnummer und -versanddienstleister aus Shopware 6 per magnalister an OTTO Marktplatz übermitteln

26.04.2024 02:34:53

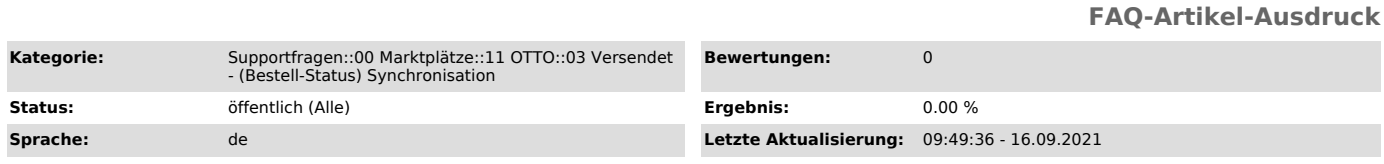

### *Schlüsselwörter*

Otto Retouren-Versanddienstleister Retouren-Sendungsnummer Bestellstatus-Synchronisation

## *Frage (öffentlich)*

Wie kann ich die Retouren-Sendungsnummer und den entsprechenden Versanddienstleister aus Shopware 6 per magnalister an OTTO übermitteln?

#### *Lösung (öffentlich)*

Die Angabe einer Retouren-Sendungsnummer sowie des entsprechenden Versanddienstleisters ist

auf dem OTTO Marktplatz verpflichtend. Die Vorgabe vom OTTO Marktplatz hierbei ist, dass diese

Daten gemeinsam mit der Sendungsnummer und dem Spediteur übermittelt werden. magnalister übermittelt diese Informationen automatisch bei jeder Bestellstatus-Synchronisation

(standardmäßig alle 2 Stunden).

In Shopware 6 ist die Übermittlung der o.g. Informationen per magnalister Bestellstatus-Synchronisation möglich. Einstellungen dazu finden Sie in der<br>magnalister OTTO Konfiguration im Reiter "Bestellungen" -> "Bestellstatus:<br>Synchronisation (Webshop zu Marktplatz)": 1. "Optionen<br>Retouren-Versand "Bestellimport" einen Versanddienstleister aus der Liste. Es werden nur die Unternehmen angezeigt, die von OTTO unterstützt werden.

Diese Option bietet sich an, wenn Sie für OTTO Bestellungen immer den gleichen Retouren-Versanddienstleister nutzen möchten. b) Matching mit den Versanddienstleistern aus Shopware 6 Versandkosten-Modul Sie können die von OTTO unterstützten Retouren-Versanddienstleister mit den im Shopware 6 Versandkosten-Modul angelegten Dienstleistern matchen.

#### Diese Option bietet sich an, wenn Sie auf bestehende

Versandkosten-Einstellungen aus dem Shopware 6 Versandkosten-Modul<br>zurückgreifen möchten. c) magnalister fügt ein Feld unter "Bestell-Details" in<br>den Bestellungen hinzu Wenn Sie diese Option wählen, fügt magnalister beim<br>B 6 Bestellung unter "Bestell-Details" im "magnalister" Tab hinzu. In dieses Feld können Sie den entsprechenden Versanddienstleister eintragen.

Achten Sie darauf, dass die Schreibweise des Versanddienstleisters identisch zu der des OTTO Marktplatzes ist.

Diese Option bietet sich an, wenn Sie für OTTO Bestellungen unterschiedliche<br>Retouren-Versanddienstleister nutzen möchten. 2. "Optionen<br>Retouren-Sendungsnummer" Übermitteln Sie eine in Retouren-Sendungsnummer aus Ihren Bestellungen heraus an OTTO.

Gehen Sie dazu in Ihre Shopware 6 Bestellungen und öffnen Sie im Tab "magnalister " die "Bestell-Details". Dort können Sie die Retouren-Sendungsnummer in das dafür vorgesehene Textfeld eintragen.